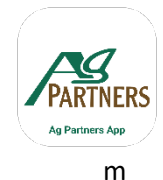

## How to Order Fuel on the Portal

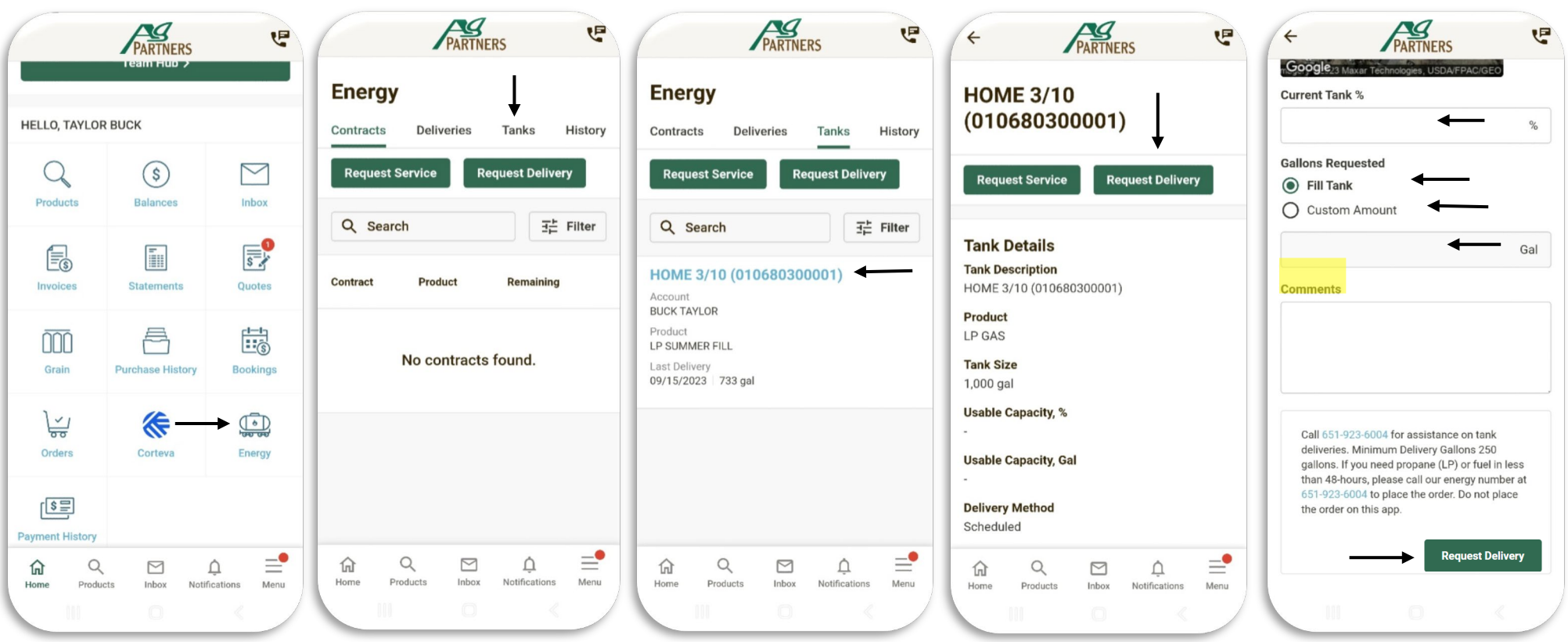

**From the home page on the portal click the Energy button.**

**On the Energy page select Tanks.** 

**Here it will list all of the tanks related to your account (fuel and propane). Click the tank you would like a fill.** 

**Once a tank is selected click Request Delivery. Note: if you need service on a tank, please call our energy line.**

**(651-923-6004)**

**Enter the percent your tank is at. Or select Custom Amount if you want to do a minimum fill of 250 gallons. Add any comments needed related to your delivery request. Click Request Delivery.**